# **ROZDZIAŁ 2**

# **Podstawy użytkowania wiersza poleceń system Windows 7.**

Celem tego rozdziału jest zapoznanie się z uruchamianiem i podstawową pracą w trybie tekstowym, która polega na wpisywaniu poleceń w wierszu poleceń i ich uruchamianiu.

Podstawowe polecenia trybu tekstowego Windows 7, które musisz poznać i opanować na ćwiczeniach :

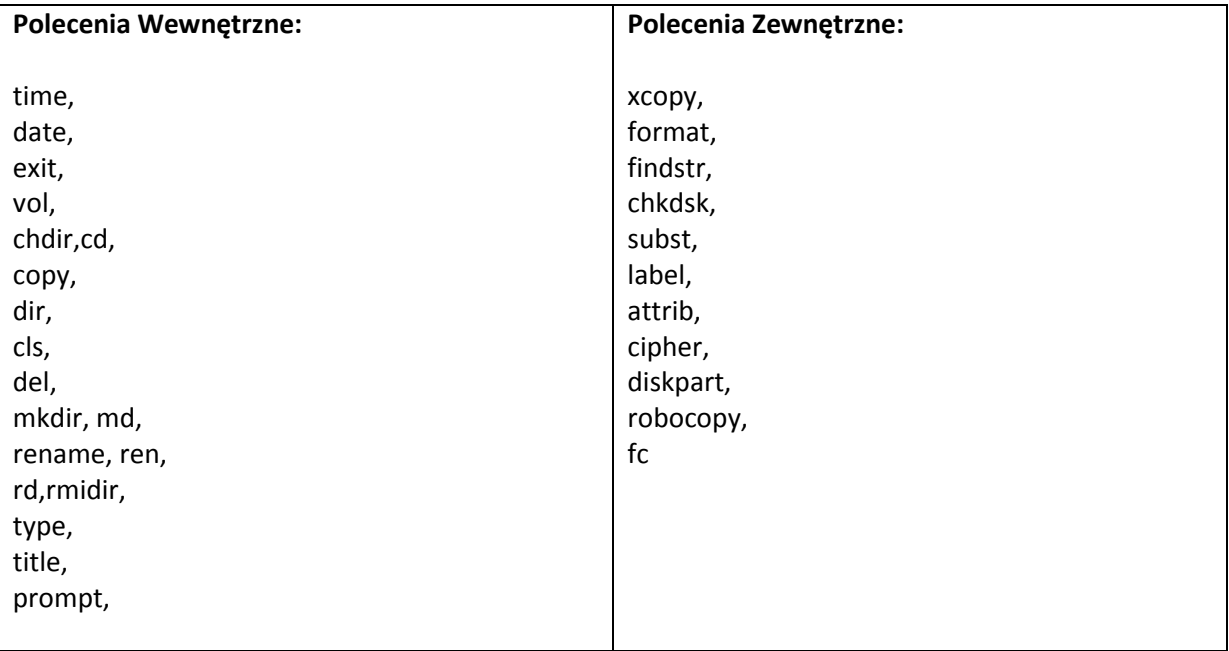

*Uwaga. Wszystkie przykłady zamieszczone w instrukcji należy przećwiczyć na zajęciach natomiast zadania do samodzielnego wykonania w domu należy przećwiczyć w domu lub na zajęciach. Ich znajomość będzie sprawdzona na kolokwium.*

# **Uruchamianie wiersza poleceń.**

Aby rozpocząć pracę w trybie konsoli: **Sposób 1.**

Kliknij przycisk Start

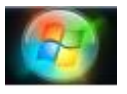

Rysunek 1.0.

Uwaga. Przycisk Start standardowo znajduje się w lewym dolnym rogu ekranu.

str. 1

W polu *Wyszukaj programy i pliki* wpisujemy *cmd (*Rysunek *1.1)* i klikamy klawisz Enter.

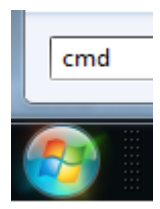

(Rysunek 1.0.)

**Sposób 2.** 

Klikamy przycisk Start.

Klikamy przycisk *Wszystkie programy.*

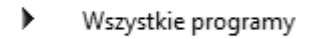

*(*Rysunek 2.1*)*

Klikamy przycisk *Akcesoria.*

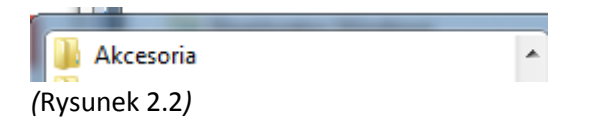

Wybieramy *Wiersz Poleceń.*

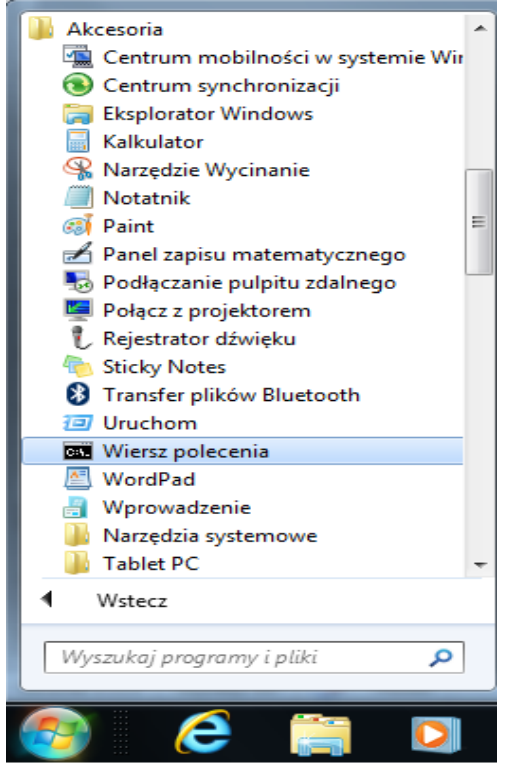

*(*Rysunek 2.3*)*

*Uwaga. Aby uruchomić wiersz Poleceń jako administrator musisz kliknąć prawym klawiszem myszy na ikonę programu (Rysunek 2.3) i wybrać Uruchom jako administrator (Rysunek 2.4).*

Uruchom jako administrator *(Rysunek 2.4)*

# **Jak uzyskać informacje o poleceniach ?**

## **Help**

Polecenie *help* wyświetla informację o danym poleceniu.

#### **Help [polecenie], [polecenie] /?,**

Aby obejrzeć listę poleceń wpisz HELP bez parametru.

#### **Przykład:**

Wyświetl informację o poleceniu format

Aby wykonać polecenie :

- 1. Wyświetl okno konsoli
- 2. Wypisz polecenie *help format*
- 3. Zapoznaj się z informacjami wyświetlonymi na oknie konsoli.

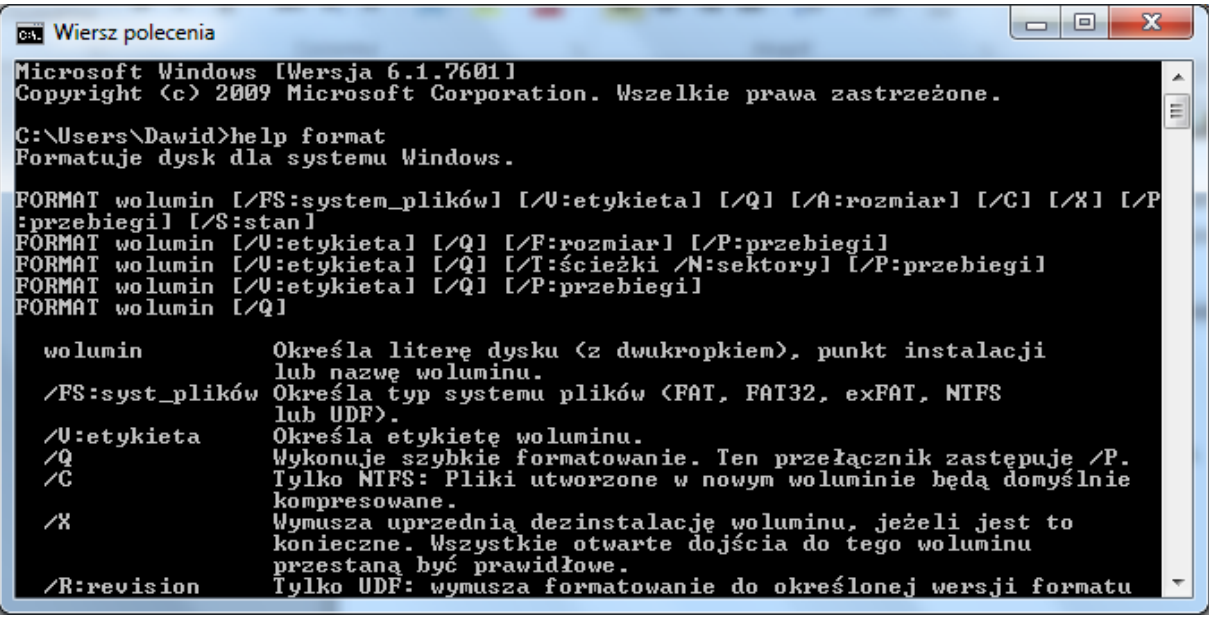

*(Rysunek 2.5)*

## **Pliki i Katalogi**

**Plik**- jest to jednostka przechowywania i zapisu danych na dysku twardym komputera. Plik to ciąg bajtów, opatrzony nazwą i atrybutami. Nazwa składa się z nazwy i rozszerzenia (oddzielonego kropką). Każdy plik posiada atrybuty: rozmiar, nazwa, właściciel, data utworzenia, data modyfikacji itp.

**Katalog, Folder, Skorowidz** – logiczna struktura danych w pamięci masowej(dysk, płyta, dyskietka, itp.) Katalog zawiera pliki i kolejne katalogi. Katalogi to inaczej pojemniki na pliki lub inne katalogi. Każdy katalog umożliwia tematyczny podział plików, który jest umieszczony pod określoną nazwą.

#### **Standardowe katalogi:**

**\** - katalog główny na każdym dysku **.** –katalog bieżący **..** – katalog nadrzędny

Znaki posiadające specjalne znaczenie podczas odwoływania się do plików i katalogów:

\* - zastępuje dowolną grupę znaków

? - zastępuje dowolny, pojedynczy znak

Np. **\*.\*** - oznacza wszystkie pliki

**\*.e** - wszystkie pliki o rozszerzeniu e

Autoexe?,b\* - wszystkie pliki rozpoczynające się od autoexe, w których ósmy znak będzie znakiem dowolnym i mające rozszerzenie zaczynające się na b.

Pliki identyfikowana są przez ich nazwę. Jeżeli mamy więcej plików w katalogu każdy z nich musi mieć inną nazwę. W różnych katalogach pliki mogą mieć te same nazwy, nazwa różni się wtedy pełną nazwą pliku, składa się ona z nazwy dysku, nazw katalogów i nazwy pliku oddzielonymi znakami "\".

## **Polecenia wewnętrzne**

**Polecenie wewnętrzne** — polecenie systemowe przechowywane w pamięci operacyjnej przez cały czas pracy systemu operacyjnego, należące do interpretera poleceń systemu. W systemie Windows 7 polecenia zapisane są w cmd.exe, a w systemie MS-DOS w pliku *command.com*.

### **Time**

Polecenie *time* wyświetla lub ustawia czas systemowy.

#### **Time [/T | godzina]**

**/T** – zostaje wyświetlony bieżący czas bez możliwości podania nowego czasu.

### **Przykład 1:**

Odczytaj godzinę systemową, wyłącz monit, który prosi o zmianę czasu.

Aby wykonać polecenie:

- 1. Wyświetl okno konsoli.
- 2. Wpisz w polecenie *time /t.*
- 3. Odczytaj bieżący czas.

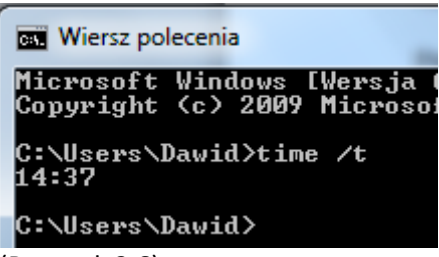

(Rysunek 2.6)

### **Przykład 2:**

Odczytaj godzinę systemową oraz zmień ją na inną.

Aby wykonać polecenie:

- 1. Wyświetl okno konsoli.
- 2. Wpisz w polecenie *time.*
- 3. Wpisz nowy czas systemowy

Wiersz polecenia - time Microsoft Windows [Wersja 6.1.7601]<br>Copyright (c) 2009 Microsoft Corporation. Wsze C:\Users\Dawid>time /t<br>14:37 C:\Users\Dawid>time<br>Bieżąca godzina: 14:40:35,64<br>Wprowadź nową godzinę:

(Rysunek 2.7)

*Uwaga. Aby zmienić bieżący czas, należy wpisać go w formacie gg:mm:ss:cc. Gdzie gg-godziny,mmminuty,ss-sekundy, cc-setne części sekundy. Jeżeli jakaś wartość nie zostanie wprowadzona, przyjmowana jest jako równa zero.*

## *Date*

Polecenie *date* wyświetla lub ustawia datę systemową zapisaną w CMOS.

## **Date [/T | data]**

*/T* -jego użycie powoduje, że polecenie wyświetli bieżą datę bez monitowania o podanie nowej daty.

#### **Przykład 1:**

Odczytaj datę systemową, wyłącz monit który prosi o zmianę daty.

Aby wykonać polecenie:

- 1. Wyświetl okno konsoli.
- 2. Wpisz w polecenie *date/t.*
- 3. Odczytaj bieżący datę.

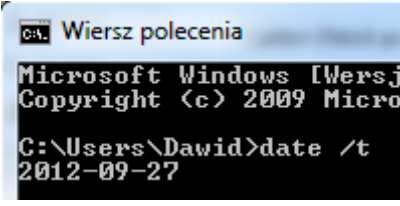

(Rysunek 2.8)

#### **Przykład 2:**

Odczytaj datę systemową oraz zmień ją na inną.

Aby wykonać polecenie:

- 1. Wyświetl okno konsoli.
- 2. Wpisz w polecenie *date.*
- 3. Wpisz nową datę systemową.

```
C:\Users\Dawid>date<br>Bieżąca data: 2012-09-27<br>Wprowadź nową datę: (rr-mm-dd)
```
(Rysunek 2.9)

# *Exit*

Kończy pracę programu CMD.EXE lub bieżący skrypt wsadowy.

### **EXIT [/B] [kod\_zakończenia]**

*/B* **-** Nakazuje zatrzymanie pracy bieżącego skryptu wsadowego zamiast programu CMD.EXE. Jeśli polecenie jest uruchomione spoza skryptu wsadowego, spowoduje zakończenie programu CMD.EXE.

*kod\_zakończenia* - Ustala wartość numeryczną. W przypadku użycia przełącznika */B,* przypisywany jest zmiennej środowiskowej *ERRORLEVEL.* Jeżeli spowoduje to zamknięcie programu CMD.EXE, kod zakończenia procesu ustawiany jest na tę wartość.

# *VOL*

Polecenie *vol* wyświetla etykietę woluminu dysku i numer seryjny, jeżeli istnieją.

**Vol [dysk:]**

## **Przykład:**

Odczytaj etykietę nośnika oznaczonego literą D.

Aby wykonać polecenie:

- 1. Uruchom okno konsoli.
- 2. Wypisz polecenie *vol d:*
- 3. Odczytaj informację.

```
C:\Users\Dawid>vol D:<br>| Wolumin w stacji D to Data<br>| Numer seryjny woluminu: 5E4A-B13C
```
(Rysunek 3.0)

# *Chdir,Cd*

Polecenie *cd jest to skrócona nazwa od polecenia chdir. Za pomocą poleceń wyświetlamy lub zmieniamy bieżący katalog.*

## **CD [/D] [dysk:][ścieżka]**

**[dysk:][ścieżka]** - ścieżka dostępu do katalogu **/D** – podczas zmiany bieżącego katalogu na dysku zmieniony będzie również bieżący dysk.

*Uwaga: Polecenie ma kilka wyjątków:*

**CD..** przejście do katalogu nadrzędnego **CD\** przejście do katalogu głównego **CD dysk:** wyświetlenie bieżącego katalogu na wskazanym dysku **CD** bieżący dysk i katalog

### **Przykład:**

Przejdź do katalogu *Windows*, który znajduje się na dysku C.

Aby wykonać polecenie:

- 1. Uruchom okno konsoli.
- 2. Wypisz polecenie *cd c:\Windows<enter>*

C:\>cd c:\windows

c:\Windows>\_

(Rysunek 3.1)

# *Copy*

Polecenie *copy* pozwala na kopiowanie plików z lokalizacji źródłowej do lokalizacji docelowej. Oraz umożliwia łączenie kopiowanych plików

## **COPY [/D] [/V] [/N] [/Y | /-Y] [/Z] [/L] [/A | /B] źródło [/A | /B] [+ źródło [/A | /B] [+...]] [cel [/A | /B]]**

**Źródło-** pliki do skopiowania

**Cel** - katalog docelowy lub nazwa pliku do nowych plików.

**/D** – odszyfrowanie pliku docelowego

**/V** - sprawdza poprawność zapisu kopiowanych plików

**/N** - używa krótkich nazw plików podczas kopiowania pliku o nazwie w innej postaci niż 8+3

**/Y** - zastąpienie istniejącego pliku docelowego nie wymaga potwierdzenia.

**/-Y** - zastąpienie istniejącego pliku docelowego wymaga potwierdzenia

**/Z** –kopiowane są pliki sieciowe w trybie restartowym

**/L** - gdy źródło jest łączem symbolicznym, kopiuje łącze do obiektu docelowego zamiast do rzeczywistego pliku, na które wskazuje łącze.

**/A** - pliki jest traktowany jako tekstowy ASCII

**/B** - pliki jest traktowany jako binarny

**+** - operator łączenia plików.

#### **Przykład 1:**

Skopiuj wszystkie pliki tekstowe z katalogu bieżącego na nośnik umieszczony w napędzie D:

Aby wykonać polecenie:

- 1. Uruchom okno konsoli.
- 2. Wypisz polecenie *copy \*.txt d:*
- 3. Odczytaj informacje wyświetlone w oknie konsoli.

```
C:\Users\Dawid\Documents>copy *.txt d:
hosts.txt
Liczba skopiowanych plików:
                           1.
```
(Rysunek 3.2)

#### **Przykład 2:**

Odczytaj znaki wprowadzone z klawiatury i zapisz je do pliku o nazwie tekst.txt

Aby wykonać polecenie:

- 1. Uruchom okno konsoli.
- 2. Wypisz polecenie *copy con tekst.txt (con- to plik symbolizujący konsolę)*
- 3. Odczytaj informacje wyświetlone w oknie konsoli.
- 4. Aby przerwać działanie programu, naciśnij klawisze **Ctr+Z lub F6**

```
C:\Users\Dawid\Documents>copy con tekst.txt<br>Wiersz Polecen - lubie to
Líczba skopiowanych plików:
                                               1.C:\Users\Dawid\Documents>
```
(Rysunek 3.3)

**Przykład 3:**

Skopiuj pliki a.txt i b.txt do pliku c.txt

Aby wykonać polecenie:

- 1. Uruchom okno konsoli.
- 2. Wypisz polecenie *copy con a.txt*
- 3. Wypisz polecenie *copy con b.txt*

```
C:\Users\Dawid\Documents\dom>type a.txt
Folder A
|<br>C:\Users\Dawid\Documents\dom>type b.txt<br>Folder B
```
(Rysunek 3.4)

Sprawdzamy co zawierają pliki **a.txt i b.txt** W oknie konsoli wpisz **copy a.txt+b.txt c.txt**

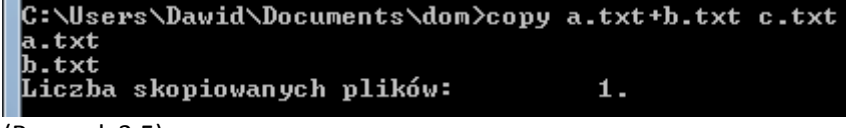

(Rysunek 3.5)

Odczytaj informacje wyświetlone w oknie konsoli oraz w pliku **c.txt**

C:\Users\Dawid\Documents\dom>type c.txt<br>Folder <u>A</u> Folder B

(Rysunek 3.6)

# *Dir*

Polecenie *dir wyświetla listę* plików i podkatalogów.

```
DIR [dysk:][ścieżka][nazwa_pliku] [/A[[:]atrybuty]] [/B] [/C] [/D] [/L] [/N] [/O[[:]porządek 
sortowania]] [/P] [/Q] [/R] [/S] [/T[[:]pole_czasowe]]
[/W][/X] [/4]
```
**[dysk:][ścieżka][nazwa\_pliku]** - Ustala dysk, katalog i/lub pliki do wyświetlenia.

**/A** – wyświetla listę plików z określonymi atrybutami.

- **D**  Katalogi
- **R** Pliki tylko do odczytu
- H Pliki ukryte
- **A** Pliki gotowe do archiwizacji
- S Pliki systemowe
- **I** Pliki, których zawartość nie został zindeksowana
- L Punkty ponownej analizy Prefiks oznaczający" nie"
- **/B** używa prostego formatu (bez informacji nagłówka lub podsumowania).

**/C** -pokazuje w rozmiarach plików separator tysięcy. Ustawienia wartość domyślna. Atrybut **/-C** służy do wyświetlenia separatora.

**/D** - podobne do /W, ale pliki są sortowane kolumnami.

**/L** – używane są małe litery.

**/N** – pokazuje nowy format długiej listy, w którym nazwy plików umieszczone są z prawej strony.

- **/O** zostaje wyświetlona lista plików według porządku sortowania:
	- N wg nazw (alfabetycznie)
	- S wg rozmiarów (od najmniejszych)
	- E wg rozszerzeń (alfabetycznie)
	- D wg dat i godzin (od najstarszych)
	- G grupuj katalogi na początku Prefiks odwrócenia kolejności

**/P** - zatrzymuje wyświetlanie informacji po zapełnieniu ekranu.

**/Q** - pokazuje informacje o właścicielach plików.

**/S** - pokazuje pliki w określonym katalogu i wszystkich podkatalogach.

**/T** - ustala, które pole czasowe jest pokazywane lub używane do sortowania **pole\_czasowe :** 

**C** utworzenie, **A** ostatni dostęp, **W** ostatni zapis

**/W** - stosuje format szerokiej listy.

**/X** – pokazuje krótkie nazwy wygenerowane dla plików o nazwie w innej postaci niż 8kropka3. Format ten wygląda tak jak format /N, przy czym krótka nazwa jest wstawiona przed długą nazwą. Jeśli nie ma krótkiej nazwy, zamiast niej wyświetlane są spacje.

**/4** - wyświetla rok przy użyciu czterech cyfr.

*Uwaga: Jeżeli nie podamy podkatalogu, zostanie wyświetlony bieżący katalog.*

### **Przykład:**

Wyświetl wszystkie pliki o rozszerzeniu jpg.

Aby wykonać polecenie:

- 1. Uruchom okno konsoli.
- 2. Wypisz polecenie *dir /q \*.jpg*

```
::\Users\Dawid\Desktop>dir ⁄q *.jpg<br>Wolumin w stacji C to OS<br>Numer seryjny woluminu: 9048-ACA1
 Katalog: C:\Users\Dawid\Desktop
2012-09-03
                   07:39471 300 Dawid-Komputer\Dawid
                                                                                               Zdjęcie0112.jpg
                       .<br>1 plik(ów)<br>0 katalog(ów)
                                                471 300 bajtów<br>192 943 661 056 bajtów wolnych
```
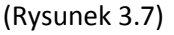

### **Przykład 2:**

Sprawdź, jaki wpływ mają opcje wywołania poleceń **dir** na wygląd listy. Przetestuj przełączniki: (**/b, /-c, /d, /q /,s, /w, /4).**

## str. 10

# *Cls*

Polecenie *cls* czyści ekran.

## *Cls*

## **Przykład:**

Wyświetl zawartość bieżącego katalogu, a potem wyczyść ekran.

Aby wykonać polecenie:

- 1. Uruchom okno konsoli.
- 2. Wpisz Polecenie *dir***.**
- 3. Wpisz polecenie *cls***.**

*Okno zostanie wyczyszczone.*

# *Del*

Polecenie *del* usuwa pliki.

# **DEL [/P] [/F] [/S] [/Q] [/A[[:]atrybuty]] nazwy**

**/P** – Montowane pliki wymagają potwierdzenia operacji. **/F** - Wymusza usunięcie plików z atrybutem tylko do odczytu. **/S** – Usuwane są określone pliki ze wszystkich podkatalogów. **/Q** – Jest to tak zwany Tryb cichy, nie żąda potwierdzenia. **/A** – Pliki do usunięcia są wybierane do atrybutów. R Pliki tylko do odczytu S Pliki systemowe H Pliki ukryte

A Pliki gotowe do archiwizacji

I Pliki, których zawartość nie została zindeksowana

L Punkty ponownej analizy

### **Przykład:**

Usuń z bieżącego katalogu wszystkie pliki o rozszerzeniu \*.txt

Aby wykonać polecenie:

- 1. Uruchom okno konsoli.
- 2. Wpisz Polecenie *del \*.txt Naciśnij klawisz Enter.*

# **Mkdir, Md**

Polecenie *mkdir i md* umożliwia założenie nowego katalogu.

#### **MKDIR [dysk:]ścieżka**

#### *Dysk – określa* literę napędu

*Ścieżka – jest to* ścieżka dostępu do zakładanego katalogu.

*Uwaga: Przy włączonych rozszerzeniach poleceń polecenie MKDIR tworzy wszystkie pośrednie katalogi w ścieżce.*

#### **Przykład:**

Utwórz katalog o nazwie **ala** w folderze bieżącym.

Aby wykonać polecenie:

- 1. Uruchom okno konsoli.
- 2. Wpisz Polecenie *mkdir.*
- *3. Naciśnij klawisz Enter.*
- 4. Sprawdź za pomocą polecenia *dir* czy katalog się utworzył.

## *Rename,Ren*

Polecenie *Rename i Ren* zmienia nazwę jednego lub więcej plików.

### **RENAME [dysk:][ścieżka]nazwa\_pliku1 nazwa\_pliku2. REN [dysk:][ścieżka]nazwa\_pliku1 nazwa\_pliku2.**

**[dysk:][ścieżka]-** lokalizacja pliku, który ma mieć zmienioną nazwę. **Nazwa\_pliku1 –** obecna nazwa pliku **Nazwa\_pliku2 –** nowa nazwa pliku

#### **Przykład:**

Zmień rozszerzenie wszystkich plików znajdujących się w folderze bieżącym z *\*htm na\*html.*

Aby wykonać polecenie:

- 1. Uruchom konsolę.
- 2. Wpisz w oknie konsoli ren *\*.htm \*.html*
- 3. Sprawdź za pomocą polecenia *dir* czy katalog zmienił rozszerzenie.

## *Rd i rmidir*

Polecenie *rd* **i rmdir** umożliwia usuwanie folderów.

#### **RD [/S][/Q][dysk:]ścieżka**

**/S** - usuwa określony folder wraz ze wszystkimi znajdującymi się w nim folderami i plikami **/Q** - nie jest wymagane potwierdzenie usuwania plików i katalogów, jeżeli została użyta opcja **/S.** Jest to tzw. Tryb cichy.

str. 12

# *Type*

Polecenie *type* wyświetla zawartość jednego lub kilku plików tekstowego.

*Type [dysk:][ścieżka]nazwa\_pliku*

*[dysk:][ścieżka] - ścieżka dostępu do wyświetlonego pliku Nazwa\_pliku - nazwa wyświetlonego pliku*

*Uwaga: Wyświetlanie można przerwać za pomocą CTRL+C.*

# *Title*

Polecenie *title* zmienia tytuł bieżącego okna konsoli.

## *Title [ciąg]*

*Ciąg - nowy tytuł okna wiersza poleceń*

### **Przykład:**

Zmień tytuł bieżącego okna na dowolny tekst.

Aby wykonać polecenie:

- 1. Uruchom konsolę.
- 2. Wpisz w oknie konsoli *title* Proszę czekać
- 3. Zaobserwuj jak zmienia się wygląd okna konsoli.

# *Prompt*

Polecenie *prompt* zmienia domyślny tryb zgłoszenia (prefix) konsoli.

### **Prompt [tekst]**

**Tekst –** jest to kod ładujący nowy tekst zgłoszenia.

```
$A & (znak ampersand)
$B | (potok)
$C ( (lewy nawias)
$D bieżąca data
$E kod escape (kod ASCII 27)
$F ) (prawy nawias)
$G > (znak większe niż)
```
\$H Znak Backspace (kasuje poprzedni znak) \$L < (znak mniejsze niż) \$N bieżący dysk \$P bieżący dysk i ścieżka \$Q = (znak równości) \$S (spacja) \$T bieżąca godzina \$V numer wersji systemu Windows

# **Polecenia zewnętrzne**

**To są polecenia systemu operacyjnego zapisane na dysku i wprowadzane w momencie ich wywołania.**

# **Xcopy**

Polecenie *xcopy* umożliwia kopiowanie drzew katalogów oraz plików. Xcopy wywołane bez podawania źródła kopiuje pliki z bieżącego folderu, Jeżeli foldery podane jako miejsca przeznaczenia nie istnieją, polecenie *XCOPY* tworzy je.

## **XCOPY źródło [cel] [/A | /M] [/D[:data]] [/P] [/S [/E]] [/V] [/W] [/C] [/I] [/Q] [/F] [/L] [/G] [/H] [/R] [/T] [/U] [/K] [/N] [/O] [/X] [/Y] [/-Y] [/Z] [/B] [/EXCLUDE:plik1[+plik2][+plik3]...]**

**Źródło -** wskazuje pliki do skopiowania.

**Cel -** wskazuje lokalizację i/lub nazwę nowych plików.

**/A** - kopiowane są tylko pliki z ustawionym atrybutem archiwalnym, nie zmieniając przy tym atrybutu.

**/M** – kopiowane są tylko pliki z ustawionym atrybutem archiwalnym, wyłączając ten atrybut.

**/D:m-d-r -** Kopiuje pliki zmienione określonego dnia lub później. Jeśli nie podano daty,

kopiuje tylko pliki, w przypadku których czas wersji źródłowej jest późniejszy niż czas wersji docelowej.

**/EXCLUDE:plik1[+plik2][+plik3]...** - wskazuje listę plików zawierających ciągi. Każdy ciąg powinien być w osobnym wierszu w plikach. Jeżeli jakiś ciąg pasuje do dowolnej części ścieżki absolutnej kopiowanego pliku, plik ten nie zostanie skopiowany. Na przykład określenie ciągu postaci \obj\ lub .obj spowoduje wykluczenie odpowiednio wszystkich plików w podkatalogu obj lub wszystkich plików z rozszerzeniem obj.

**/P** - monituje przed utworzeniem każdego pliku docelowego.

**/S** – kopiowane są foldery i podkatalogi, z wyjątkiem pustych.

**/E** – kopiowane są foldery i podkatalogi, łącznie z pustymi.

Działa tak samo jak kombinacja przełączników /S /E.

Przełącznika można użyć do zmodyfikowania przełączniku /T.

**/V** - sprawdza rozmiar każdego nowego pliku.

**/W** - monituje o naciśnięcie klawisza przed kopiowaniem.

**/C** – kopiowanie jest realizowane nawet po wystąpieniu błędu.

**/I** – jeśli dany cel nie istnieje i kopiowany jest więcej niż jeden plik, zakłada, że cel musi być katalogiem.

**/Q** – nie zostaje wyświetlona nazwa kopiowanych plików.

**/F** – kopiując plik lub folder, wyświetla pełne nazwy plików źródłowych i docelowych.

**/L** - wyświetla zasoby, które mają być skopiowane.

**/G** - zezwala na kopiowanie szyfrowanych plików do miejsca docelowego, które nie obsługuje szyfrowania.

**/H** – kopiowane są pliki ukryte i systemowe.

**/R** - zastępuje pliki tylko do odczytu.

**/T** - tworzy strukturę katalogów, ale nie kopiuje plików. Nie uwzględnia pustych katalogów i

podkatalogów. Kombinacja przełączników /T /E uwzględnia puste katalogi i podkatalogi.

**/U** – kopiowane są tylko pliki istniejące już w miejscu docelowym.

**/K** - kopiowane są atrybuty. Normalnie Xcopy resetuje atrybut tylko do odczytu.

**/N** - kopiowane są, używając wygenerowanych krótkich nazw.

**/O** – kopiowane są,informacje o własności pliku i liście kontroli dostępu (ACL).

**/X** - kopiowane są ustawienia inspekcji plików (implikuje użycie przełącznika /O).

**/Y** - wyłącza monitowanie o potwierdzenie zastąpienia istniejącego pliku docelowego.

**/-Y** - włącza monitowanie o potwierdzenie zastąpienia istniejącego pliku docelowego.

**/Z** - kopiowane są pliki w trybie umożliwiającym ponowne uruchomienie.

**/B** - kopiowane są łącze symboliczne zamiast obiektu docelowego łącza

**/J** - kopiowane są używając niebuforowanego We/Wy. Zalecane dla bardzo dużych plików.

## **Format**

Polecenie *format* umożliwia formatowanie nośników.

**FORMAT wolumin [/FS:system\_plików] [/V:etykieta] [/Q] [/A:rozmiar] [/C] [/X] [/P:przejścia] [/S:stan]**

**FORMAT wolumin [/V:etykieta] [/Q] [/F:rozmiar] [/P:przejścia] FORMAT wolumin [/V:etykieta] [/Q] [/T:ścieżki /N:sektory] [/P:przejścia] FORMAT wolumin [/V:etykieta] [/Q] [/P:przejścia] FORMAT wolumin [/Q]**

**Wolumin** - Ustala literę dysku (z dwukropkiem), punkt instalacji lub nazwę woluminu.

**/FS:syst\_plików** - Ustala typ systemu plików (FAT, FAT32, exFAT, NTFS lub UDF).

**/V:etykieta** - Ustala etykietę woluminu.

**/Q** - Wykonuje szybkie formatowanie. Ten przełącznik zastępuje /P.

**/C** - Tylko NTFS: Pliki utworzone w nowym woluminie będą domyślnie kompresowane.

**/X** - Wymusza uprzednią dezinstalację woluminu, jeżeli jest to konieczne. Wszystkie otwarte dojścia do tego woluminu przestaną być prawidłowe.

**/R:revision** - Tylko UDF: wymusza formatowanie do określonej wersji formatu UDF (1.02, 1.50, 2.00, 2.01, 2.50).

**/D** - Tylko UDF 2.50: metadane zostaną zduplikowane.

**/A:rozmiar** - Zastępuje domyślny rozmiar jednostki alokacji.

**/F:rozmiar** - Ustala rozmiar dyskietki do sformatowania (1,44)

**/T:ścieżki** - Ustala liczbę ścieżek na jednej stronie dysku.

**/N:sektory** – Ustala liczbę sektorów na ścieżce.

**/P:przejścia** - Zeruje każdy sektor w woluminie tyle razy, ile określono przejść. Tego przełącznika nie można używać z przełącznikiem /Q.

**/S:stan** - gdzie" stan" ma wartość" enable" lub" disable"

### **Przykład:**

Wykonaj szybkie formatowanie nośnika włożonego do napędu G.

Aby wykonać polecenie:

- 1. Uruchom okno konsoli.
- 2. Podłącz do komputera nośnik, który chcesz formatować.
- 3. Wpisz polecenie *format g: /q.*
- 4. Po wyświetleniu komunikatu *Włóż nowy dysk d stacji G: i naciśnij klawisz ENTER, gdy będzie gotowe…* naciśnij klawisz Enter.
- 5. Po wyświetleniu pytania *Etykieta woluminu <11 znaków lub Enter = bez etykiety>?*
- 6. *Wpisz Pendrive* **G.** Zapoznaj się z wyświetlonymi informacjami.

```
C:\Users\Dawid>format g: /q<br>Włóż nowy dysk do stacji dysków G:<br>i naciśnij klawisz ENTER, gdy będzie gotowe...<br>Typ systemu plików to FAT32.<br>Szybkie formatowanie 477M<br>Trwa inicjowanie tabeli alokacji plików 〈FAT〉...<br>Etykieta
            4 096 bajtów w każdej jednostce alokacji.<br>121 311 jednostek alokacji dostępnych na dysku.
                        32 bitów w każdym wpisie tabeli FAT.
Numer seryjny woluminu: AAF9-F870
```
*Uwaga. Zarówno podczas szybkiego, jak i pełnego formatowania ma miejsce usuwanie tablicy alokacji plików.*

*Uwaga. Przy formatowaniu pełnym następuje sprawdzenie całej partycji pod kątem istnienia uszkodzonych sektorów. Sprawdzanie wydłuża czas formatowania, ale podnosi pewność co do stanu nośnika.*

*Uwaga. Polecenie format niszczy dane, i jest trudne do odwrócenia, dlatego też należy uważać ażeby nie zniszczyć przypadkowo danych.*

## **Findstr**

Polecenie *findstr* wyszukuje ciągi znaków w plikach.

**FINDSTR [/B] [/E] [/L] [/R] [/S] [/I] [/X] [/V] [/N] [/M] [/O] [/P] [/F:plik] [/C:ciąg] [/G:ciąg] [/D:lista katalogów] [/A:atrybuty kolorów] [/OFF[LINE]] ciągi [[dysk:][ścieżka]nazwapliku[...]]**

**/B** – dostosuje wzorzec, jeżeli znajduje się na początku wiersza.

**/E** – dostosuje wzorzec, jeżeli znajduje się na końcu wiersza.

**/L** - traktuje ciągi wyszukiwania jako literały.

**/R** - traktuje ciągi wyszukiwania jako wyrażenia regularne.

**/S** - wyszukuje pasujące pliki w katalogu bieżącym i we wszystkich podkatalogach.

**/I** - ustala wyszukiwanie bez uwzględniania wielkości liter.

**/X** - drukuje wiersze pasujące dokładnie.

**/V -** drukuje tylko wiersze, które nie zawierają dopasowania.

**/N** - drukuje numer wiersza przed każdym pasującym wierszem.

**/M** - drukuje tylko nazwę pliku, jeżeli zawiera on dopasowanie.

**/O** - drukuje przesunięcie, w znakach, przed każdym pasującym wierszem.

**/P** - pomija pliki zawierające znaki niedrukowalne.

**/OFF[LINE]** - nie pomija plików z ustawionym atrybutem przesunięcia.

**/A:atryb.** - ustala atrybut koloru za pomocą dwóch cyfr szesnastkowych.

**/F:plik** - czyta listę plików z określonego pliku (/ oznacza konsolę).

**/C:ciąg** - używa określonego ciągu wyszukiwania jako literału.

**/G:plik** - pobiera ciągi wyszukiwania z określonego pliku

**/D:kat.** - przeszukuje foldery, nazwy których, rozdzielone przecinkami, zostały określone. **ciągi** - tekst do odszukania.

**[dysk:][ścieżka]nazwapliku** - ustala plik lub pliki do przeszukania.

#### **Przykład:**

W pliku **spis.txt** odszukaj wpisy dotyczące wszystkich osób noszących imię Dawid.

Aby wykonać polecenie:

- 1. Uruchom konsolę.
- 2. Wpisz polecenie *findstr ''Dawid" spis.txt*
- 3. Porównaj wyniki wyszukiwania z zawartością pliku.

C:\Users\Dawid\Documents\dom>findstr "Dawid" spis.txt<br>1.Dawid Melanowicz

# **Chkdsk**

Polecenie **chkdsk** sprawdza dysk oraz wyświetla raport o jego stanie.

## **CHKDSK [dysk:][[ścieżka]plik] [/F] [/V] [/R] [/X] [/I] [/C] [/L[:rozmiar]] [/B]**

**[dysk:][[ścieżka ]** - ustala literę dysku (z dwukropkiem), punkt instalacji lub nazwę woluminu.

**Plik –** tylko dla FAT/FAT32: ustala pliki do sprawdzenia fragmentacji.

**/F** – naprawiane są błędy na dysku.

**/V -** na partycjach FAT/FAT32: wyświetlana jest pełne ścieżki i nazwy wszystkich plików na dysku. na partycjach NTFS: wyświetlany jest komunikaty porządkowania, jeżeli istnieją.

**/R** – znajduje uszkodzone sektory następnie odzyskuje informacje, które można odczytać (implikuje użycie przełącznika **/F**).

**/L:rozmiar** - tylko NTFS: Zmienia rozmiar pliku dziennika na podaną liczbę kilobajtów. Jeżeli rozmiar nie zostanie podany, wyświetlany jest rozmiar bieżący.

**/X –** wymuszona jest dezinstalację woluminu, jeżeli jest to konieczne. Wszystkie pootwierane dojścia Do tego woluminu przestaną być prawidłowe (implikuje użycie przełącznika /F).

**/I** - tylko NTFS: wykonuje mało dokładne sprawdzenie wpisów indeksu.

**/C** - tylko NTFS: zostaje pominięte sprawdzanie zapętleń w strukturze folderów. **/B** - tylko NTFS: sprawdza jeszcze raz uszkodzone klastry w woluminie (implikuje użycie przełącznika **/R**). **Przykład:**

Uruchom sprawdzanie i naprawianie plików na partycji G.

Aby wykonać polecenie:

- 1. Uruchom okno konsoli.
- 2. Wypisz polecenie *chkdsk g: /f /r*
- 3. Zapozna się z wynikami działania programu.

```
C:\Windows\system32>chkdsk G: /f /r<br>Typ systemu plików to FAT32.<br>Wolumin PENDRIUE G utworzono 2012-09-28 17:07<br>Numer seryjny woluminu: AAF9-F870<br>Trwa sprawdzanie plików i folderów...<br>Zakończono sprawdzanie plików i folderó
                           952 bajtów całkowitego miejsca na dysku.
                                     bajtów w 4 plikach.<br>bajtów w 4 plikach.<br>bajtów dostępnych na dysku.
      494
                                    bajtów w każdej jednostce alokacji.<br>ogółem jednostek alokacji na dysku.<br>jednostek alokacji dostępnych na dysku.
                          096<br>312<br>695
```
*Uwaga : Pamiętaj aby uruchomić konsolę z jako Administrator.*

## **Subst**

Polecenie **subst** przypisuje ścieżkę do nazwy (litery) dysku. Można je również wykorzystać do tworzenia dysku "Wirtualnego" wykorzystującego folder istniejący na dysku stałym.

#### **SUBST [dysk1: [dysk2:]ścieżka] SUBST dysk1: /D**

**dysk1:** - ustala dysk wirtualny, któremu przypisuje się ścieżkę. **[dysk2:]ścieżka** - ustala dysk fizyczny i ścieżkę, które mają być przypisane do dysku wirtualnego. **/D -** usuwa przypisanie.

### **Przykład:**

Wyświetl bieżącą listę dysków wirtualnych.

Aby wykonać polecenie:

- 1. Uruchom okno konsoli.
- 2. Wpisz polecenie **SUBST.**
- 3. Zapoznaj się z listą dysków wirtualnych.

# **Label**

Polecenie **label** wyświetla etykietę woluminu dysku i numer seryjny.

### **LABEL [dysk:][etykieta] LABEL [/MP] [wolumin] [etykieta]**

**dysk:** - ustala literę dysku.

**Etykieta** - ustala etykietę woluminu.

**/MP** - ustala, że wolumin powinien być traktowany jako punkt instalacji albo nazwa woluminu. **Wolumin** - ustala literę dysku (z dwukropkiem), punkt instalacji albo nazwę woluminu. W przypadku podania nazwy woluminu użycie przełącznika **/MP** nie jest wymagane.

### **Przykład:**

Woluminowi oznaczonemu literą G nadaj etykietę Archiwum.

Aby wykonać polecenie:

- 1. Uruchom okno konsoli.
- 2. Wpisz polecenie *label g: Archiwum*
- 3. Odczytaj etykietę woluminu oznaczonego literą G.

#### C:\Users\Dawid>label g: Archiwum

C:\Users\Dawid>vol g:<br>| Wolumin w stacji G to ARCHIWUM<br>| Numer seryjny woluminu: AAF9-F870

## *Attrib*

Polecenie **attrib** wyświetla lub zmienia atrybuty plików.

### **ATTRIB [+R | -R] [+A | -A ] [+S | -S] [+H | -H] [+I | -I] [dysk:] [ścieżka] [nazwa\_pliku] [/S [/D] [/L]]**

- **+** ustawia atrybut.
- **-** czyści atrybut.
- **R** atrybut pliku tylko do odczytu.
- **A** atrybut pliku archiwalnego.
- **S** atrybut pliku systemowego.
- **H**  atrybut pliku ukrytego.
- **I**  atrybut pliku nieindeksowanej zawartości.

**[dysk:][ścieżka][nazwa\_pliku]** –ustala czy plik lub pliki, których atrybuty mają być przetwarzane.

**/S** - analizuje pasujące pliki w katalogu bieżącym oraz wszystkich pod katalogach.

**/D** - analizuje również katalogi.

**/L** - pracuje nad atrybutami łącza symbolicznego a nie nad obiektem docelowym łącza symbolicznego

### **Przykład:**

Wyświetl wszystkie pliki (wraz z ukrytymi systemowymi) znajdującymi się w katalogu głównym partycji C.

Aby wykonać polecenie :

- 1. Uruchom okno konsol.
- 2. Przejdź na partycję C.
- 3. Wpisz w oknie konsoli polecenie *atrib.*
- 4. Zapoznaj się z nazwami i opisami plików na ekranie.

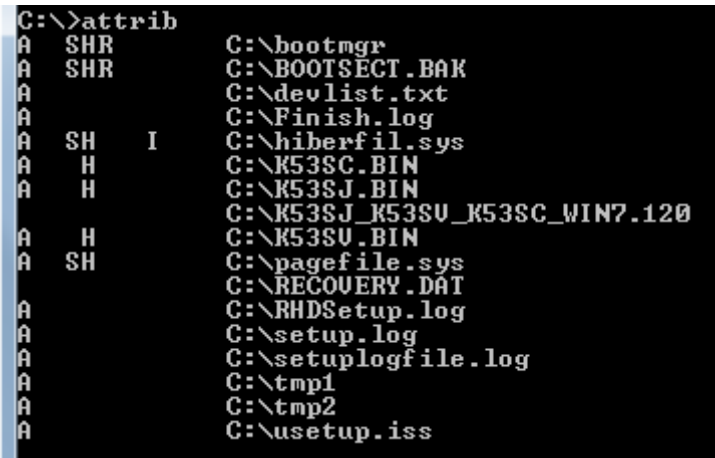

# **Cipher**

Polecenie **cipher** wyświetla i szyfruje całe katalogi albo tylko wyspecyfikowane pliki na partycjach NTFS.

*Uwaga: Polecenie cipher bez parametrów wyświetla stan szyfrowania bieżącego folderu i wszystkich znajdujących się w nim plików.*

**CIPHER [/E | /D | /C] [/S:katalog] [/B] [/H] [ścieżka\_pliku [...]] CIPHER /K [/ECC:256|384|521] CIPHER /R:nazwa\_pliku [/SMARTCARD] [/ECC:256|384|521] CIPHER /U [/N] CIPHER /W:katalog CIPHER /X[:plik\_efs] [nazwa\_pliku] CIPHER /Y CIPHER /ADDUSER [/CERTHASH:skrót | /CERTFILE:nazwa\_pliku] | /USER:nazwa\_użytkownika] [/S:katalog] [/B] [/H][ścieżka\_pliku [...]] CIPHER /FLUSHCACHE [/SERVER:nazwa\_serwera] CIPHER /REMOVEUSER /CERTHASH:skrót [/S:katalog] [/B] [/H] [ścieżka\_pliku [...]] CIPHER /REKEY [ścieżka\_pliku [...]]**

**/B** – przerywane jest działanie programu w razie napotkania błędu. Domyślnie program **cipher** kontynuuje działanie nawet w przypadku napotkania błędów. **/C** - pokazuje informacje o zaszyfrowanym pliku.

str. 20

**/D** – odszyfrowuje określone pliki lub foldery.

**/E** – szyfrowany jest określony folder lub plik. Oznaczone zostaną foldery, aby pliki dodawane później były szyfrowane.

**/H** - pokazuje pliki z atrybutem ukryty lub systemowy. Domyślnie te pliki są pomijane.

**/K** – tworzony jest nowy certyfikat i klucz szyfrowania do użytku z systemem EFS. Jeśli wybrano tę opcję, wszystkie inne opcje będą ignorowane.

### *Uwaga: Domyślnie opcja /K powoduje utworzenie certyfikatu i klucza zgodnych z bieżącymi zasadami grupy. Jeśli określono opcję ECC, zostanie utworzony certyfikat z podpisem własnym i podanym rozmiarem klucza.*

**/N** - ta opcja działa tylko z opcją /U. Chroni ona klucze przed aktualizacją. Służy do wyszukiwania wszystkich zaszyfrowanych plików na dyskach lokalnych.

**/R** – generowany jest certyfikat i klucz odzyskiwania EFS, a potem zapisuje je w pliku PFX (zawierającym certyfikat i klucz prywatny) oraz w pliku CER (zawierającym tylko certyfikat).

*Uwaga: Domyślnie opcja /R powoduje utworzenie 2048-bitowego klucza odzyskiwania RSA i certyfikatu. Jeśli określono opcję ECC, jako jej wartość należy podać rozmiar klucza wynoszący 256, 384 lub 521.*

**/S** – wykonywana jest określoną operację na danym katalogu oraz wszystkich plikach i podkatalogach znajdujących się wewnątrz.

**/U** – stara się działać na wszystkich zaszyfrowanych plikach na dyskach lokalnych. Powoduje to aktualizację klucza szyfrowania plików użytkownika lub kluczy odzyskiwania do bieżących wartości, jeśli zostały one zmienione. Ta opcja nie działa z innymi opcjami poza opcją **/N.**

**/W** - usuwa dane z dostępnego nieużywanego miejsca na dysku w całym woluminie. Jeśli zostanie wybrana ta opcja, wszystkie inne opcje będą ignorowane.

**/X** - wykonuje kopię zapasową kluczy i certyfikatu EFS w pliku **nazwa\_pliku.** Jeśli podano parametr **plik\_efs,** zostanie wykonana kopia zapasowa certyfikatów bieżącego użytkownika użytych do zaszyfrowania pliku.

**/Y** - wyświetla odcisk palca bieżącego certyfikatu EFS na komputerze lokalnym.

**/ADDUSER** – zostaje dodany użytkownik do określonych zaszyfrowanych plików.

Jeśli podano wartość CERTHASH, program cipher znajduje certyfikat z tym skrótem SHA1. Jeśli podano wartość CERTFILE, program cipher wyodrębni certyfikat z pliku. Jeśli podano wartość USER, program cipher spróbuje znaleźć certyfikat użytkownika w Usługach domenowych usługi Active Directory.

**/FLUSHCACHE** – usuwana jest pamięć podręczna kluczy EFS użytkownika.

**/REKEY** – aktualizowane są wskazane zaszyfrowane pliki, tak aby korzystały ze skonfigurowanego bieżącego klucza EFS.

**/REMOVEUSER** – usuwany jest użytkownik z określonych plików. Parametr CERTHASH musi być skrótem SHA1 certyfikatu do usunięcia.

**katalog** - ścieżka katalogu.

**nazwa\_pliku** - nazwa pliku bez rozszerzenia.

**nazwa\_ścieżki** - ustala wzór, plik lub katalog.

**plik\_efs** - ścieżka zaszyfrowanego pliku.

#### **Przykład:**

Zaszyfruj folder Raport umieszczony na partycji G.

Aby wykonać polecenie:

- 1. Uruchom okno konsoli.
- 2. Wpisz polecenie *cipher /e g:raport*
- 3. Zapoznaj się z informacjami na oknie konsoli.

# **Diskpart**

*Polecenie diskpart umożliwia zarządzanie partycjami na dysku.*

### *diskpart [/s <script>] [/?]*

*/s <script> - używa skryptu programu DiskPart. /? - wyświetla ekran pomocy.*

*Polecenie diskpart do przećwiczenia samodzielnie w domu.* 

#### **Przykład:**

Wyświetl listę wszystkich opcji dla polecenia diskpart oraz wyświetl informacje listy dysków.

Aby wykonać polecenie:

- 1. Uruchom okno konsoli.
- 2. Wpisz polecenie **diskpart** (uruchom jako administrator).
- 3. Wpisz polecenie **list disk.**
- 4. Zapoznaj się z informacjami na oknie konsoli.

Przykład :

Utwórz Bootowalny pendrive dla systemy plików NTFS.

Aby wykonać polecenie:

- 1. Uruchom okno konsoli.
- 2. Wpisz polecenie **diskpart** (uruchom jako administrator).
- 3. Wpisz polecenie **list disk**
- 4. Wpisz polecenie **select disk 1** ( 1 numer dysku jaki otrzymał pendrive)
- 5. Wpisz polecenie **clean**
- 6. Wpisz polecenie **create partition primary**
- 7. Wpisz polecenie **select partition 1**
- 8. Wpisz polecenie **active**
- 9. Wpisz polecenie **format fs=ntfs quick**
- 10. Wpisz polecenie **assign**

*Uwaga. Podczas zarządzania partycjami na dysku poleceniem diskpart, pamiętaj aby wykonywane operacie były przemyślane, w przeciwnym wypadu można spowodować utracenie danych lub zniszczenie dysku.*

# **FC**

Polecenie **fc** porównuje dwa pliki i wyświetla różnice między nimi.

# **FC [/A] [/C] [/L] [/LBn] [/N] [/OFF[LINE]] [/T] [/U] [/W] [/nnnn] [dysk1:][ścieżka1]plik1 [dysk2:][ścieżka2]plik2**

## **FC /B [dysk1:][ścieżka1]plik1 [dysk2:][ścieżka2]plik2**

**/A** - Pokazuje tylko pierwszy i ostatni wiersz każdego zestawu różnic.

- **/B** Jest wykonywane porównanie w systemie dwójkowym (binarne).
- **/C** Małe i duże litery nie są rozróżniane.
- **/L** Porównuje pliki jako tekst ASCII.

**/LBn** – Ustawiana jest maksymalna liczba kolejnych wystąpień niezgodności na określoną liczbę wierszy.

**/N** – Wyświetlane są przy porównaniu ASCII numery wierszy.

**/OFF[LINE] -** Pliki z atrybutem pominięcia nie są pomijane.

**/T** – Tabulatory na spacje nie są zmieniane.

**/U** - Porównuje pliki jako pliki tekstowe UNICODE.

**/W -** Kompresuje do porównania (tabulatory i spacje).

**/nnnn** - Określa liczbę kolejnych wierszy, które muszą być zgodne po wystąpieniu niezgodności.

**[dysk1:][ścieżka1]plik1-** Określony jest pierwszy plik lub zestaw plików do porównania.

**[dysk2:][ścieżka2]plik2 –** Określony jest drugi plik lub zestaw plików do porównania.

### **Przykład:**

Porównaj zawartość dwóch plików tekstowych, w którym będą rozróżniane duże małe litery, tabulatory na spacje nie są zmieniane oraz wyświetlone numery wierszy.

Aby wykonać polecenie:

- 1. Uruchom okno konsoli.
- 2. Wpisz polecenie **FC /C /N /T d:tekst1.txt d:tekst2.txt**
- 3. Zapoznaj się z informacjami na oknie konsoli.

# **Robocopy**

Robocopy jest to narzędzie wiersza polecenia używane do replikacji plików. Narzędzie pomaga w zachowaniu identycznych kopii struktury katalogów na jednym komputerze lub w oddzielnych lokalizacjach sieciowych.

\_\_\_\_\_\_\_\_\_\_\_\_\_\_\_\_\_\_\_\_\_\_\_\_\_\_\_\_\_\_\_\_\_\_\_\_\_\_\_\_\_\_\_\_\_\_\_\_\_\_\_\_\_\_\_\_\_\_\_\_\_\_\_\_\_\_\_\_\_\_\_\_\_\_\_\_\_\_\_\_\_\_

### **Różnica Robocopy a xcopy:**

- Robocopy udostępnia bardziej szczegółowe statystyki niż XCOPY.
- Robocopy działa tylko pod Windows Nt/2000/XP/Vista/7 natomiast XCOPY działa dodatkowo pod Windows 95/98/ME.
- Po skopiowaniu Robocopy nagle kończy pracę bez wyświetlania statystyki zakończonych plików. Natomiast XCOPY najpierw czeka na zakończenie kopiowania plików w toku, potem wyświetla statystyki.
- Robocopy wyświetla procentowy wskaźnik dla kopiowanych plików. XCOPY ma pasek dostępu dla całej pracy(wyświetlany jest tylko dla dużych plików).

## **ROBOCOPY źródło cel [plik [plik]...] [opcje]**

**Źródło** - katalog źródłowy (napęd:\ścieżka lub \\serwer\udział\ścieżka). **cel** - katalog docelowy (napęd:\ścieżka lub \\serwer\udział\ścieżka). **plik** - pliki do skopiowania (nazwy/symbole wieloznaczne: domyślnie" \*.\*" ).

### **Opcje kopiowania :**

**/S** – kopiowane są podkatalogi (tylko niepuste).

**/E** - kopiowane są podkatalogi (również puste).

**/LEV:n** - kopiowane są n górnych poziomów drzewa katalogu źródłowego.

**/Z** - kopiowane są pliki w trybie umożliwiającym ponowne uruchomienie (tzn. restartuje kopie procesu z punktu uszkodzenia).

**/B** - kopiowane są pliki w trybie rezerwowym.

**/ZB** - Jeśli w trybie wykonywania kopii zapasowej wystąpi odmowa dostępu, użyj trybu ponownego uruchamiania.

**/EFSRAW** - kopiowane są wszystkie zaszyfrowane pliki w trybie EFS RAW.

*Uwaga. System szyfrowania plików (EFS, Encrypting File System) jest funkcją systemu Windows pozwalającą na przechowywanie danych na dysku twardym w postaci zaszyfrowanej.*

**/DCOPY:T** - kopiowane są sygnatury czasowe katalogu.

**/SEC** - kopiowane są pliki z zabezpieczeniami (równoważne poleceniu/COPY:DATS).

**/COPYALL** - kopiowane są j wszystkie informacje o pliku (równoważne poleceniu /COPY:DATSOU).

**/NOCOPY** - nie kopiowane są żadnych informacji o pliku (przydatne z opcją /PURGE).

**/SECFIX** - naprawia zabezpieczenia wszystkich plików, nawet pominiętych.

**/TIMFIX** - naprawia czasy wszystkich plików, nawet pominiętych.

**/PURGE** – usuwa pliki/katalogi docelowe, które już nie istnieją w katalogu źródłowym.

**/MIR** - otwiera odbicie lustrzane drzewa katalogów (równoważne opcjom /E i /PURGE).

**/MOV -** przenosi pliki (usuń z katalogu źródłowego po skopiowaniu).

**/MOVE** - przenosi pliki i katalogi (usuń z katalogu źródłowego po skopiowaniu).

**/A+:[RASHCNET]** - dodaje podane atrybuty do kopiowanych plików.

**/A-:[RASHCNET]** - usuwa podane atrybuty z kopiowanych plików.

**/CREATE** – tworzone są tylko katalogi i pliki zerowej długości.

**/FAT** – tworzone są tylko pliki docelowe tylko z nazwami w formacie 8.3 FAT.

**/256** – wyłączana jest obsługa obsługę bardzo długich ścieżek (> 256 znaków).

**/MON:n** – monitorowane są katalog źródłowy.

**/MOT:m** - monitorowane są katalog źródłowy.

**/RH:hhmm-hhmm** - godziny działania, jest to przedział czasu, gdy nowe kopie mogą być uruchamiane.

**/PF** – sprawdza godziny działania dla każdego pliku (nie dla każdego przejścia).

**/IPG:n** – przerwane są między pakietami (ms) pozwalająca uwolnić przepustowość w przypadku wolnych połączeń.

**/SL** – kopiowane są łącza symboliczne, a nie obiekt docelowy.

**/MT[:n]** – wykonane są wielowątkowe kopie z n wątkami (domyślnie 8).n musi wynosić co najmniej 1 i nie może wynosić więcej niż 128. Ta opcja jest niezgodna z opcjami **/IPG i /EFSRAW.** W celu zwiększenia wydajności przekieruj dane wyjściowe przy użyciu opcji **/LOG.**

### **Opcje wybierania plików:**

**/A** - kopiowane są tylko pliki z ustawionym atrybutem Archiwalny.

**/M** - kopiowane są tylko pliki z ustawionym atrybutem Archiwalny i ustaw go ponownie. **IA:[RASHCNETO]** - uwzględnij tylko pliki z dowolnym atrybutem z podanego zestawu atrybutów. **/XA:[RASHCNETO]** - wyklucz pliki z dowolnym atrybutem z podanego zestawu atrybutów. **/XF plik [plik]...** – wyklucza zgodne pliki z podanymi nazwami/ścieżkami/symbolami wieloznacznymi. **/XD katalogi [katalogi]...** – wyklucza zgodne pliki z podanymi nazwami/ścieżkami.

**/XC** – wykluczane są zmienione pliki.

- **/XN**  wykluczane są nowsze pliki.
- **/XO**  wykluczane są starsze pliki.
- **/XX**  wykluczane są dodatkowe pliki i katalogi.
- **/XL**  wykluczane są samotne pliki i katalogi.
- **/IS**  uwzględniane są takie same pliki.
- **/IT**  uwzględniane są dostosowane pliki.

**/MAX:n** - maksymalny rozmiar pliku - wyklucza pliki większe niż n bajtów.

**/MIN:n** - minimalny rozmiar pliku - wyklucza pliki mniejsze niż n bajtów.

**/MAXAGE:n** - maksymalny wiek pliku - wyklucza pliki starsze niż n dni lub utworzone przed określoną datą.

**/MINAGE:n** - minimalny wiek pliku - wyklucza pliki o wieku niższym niż n dni lub utworzone po określonej dacie.

**/MAXLAD:n** - maksymalna data ostatniego dostępu - wyklucza pliki nieużywane od dnia n.

**/MINLAD:n** - minimalna data ostatniego dostępu - wyklucza pliki używaneod dnia n.

(Jeśli n < 1900, to n = n dni, w przeciwnym razie n = data w formacie RRRRMMDD).

**/XJ** – wykluczony jest punkty połączenia (domyślnie uwzględnione).

**/FFT** - załóż czasy plików w systemie FAT (dwusekundowa ziarnistość).

**/DST** - kompensuj 1-godzinne różnice czasowe względem czasu DST.

**/XJD** - wyklucza punkty połączenia dla katalogów.

**/XJF** - wyklucza punkty połączenia dla plików.

### **Opcje ponawiania próby :**

**/R:n** - liczba ponownych prób w przypadku niepowodzenia podczas tworzenia kopii (domyślnie 1 milion).

**/W:n** - czas oczekiwania między kolejnymi próbami (domyślnie 30 sekund).

**/REG - Zapisz opcje /R:n i /W:n** w rejestrze jako ustawienia domyślne.

**/TBD** - czekaj na nazwę udziału, która ma zostać określona (błąd ponownej próby 67).

### **Powtarzanie poprzedniego polecenia**

Interpreter wiersza poleceń systemu Windows 7 zachowuje listę wszystkich poleceń które zostały wpisane. Można przywołać dowolne wydane wcześniej polecenie, zmienić je i nacisnąć Enter, by je ponownie wykonać. Domyślnie interpreter poleceń pamięta 50 ostatnich poleceń, jakie zostały użyte w danej sesji.

### **Aby przywołać na ekran poprzednie polecenia skorzystaj z następujących funkcji:**

[Strzałka w górę] – przywołuje wcześniejsze polecenie w historii poleceń, [Strzałka w dół] - przywołuje następne polecenie w historii poleceń, [Strzałka w lewo] – przechodzi w lewo o jeden znak, [Strzałka w prawo] - przechodzi w prawo o jeden znak, [PgUp] – przywołuje najwcześniejsze polecenie w historii poleceń, [PgDn] – przywołuje najnowsze polecenie w historii poleceń, [CTRL]+[Strzałka w lewo] – przechodzi w lewo o jedno słowo, [CTRL]+[Strzałka w prawo] – przechodzi w prawo o jedno słowo, [Home] – przechodzi na początek linii, [Esc] – przechodzi na koniec linii,

### **Klawiszom funkcyjnym od F1 do F9 przypisano funkcje:**

[F1] – powtarza kolejno wpisane znaki w ostatnio wprowadzonym poleceniu.

[F2] - wyświetla okno które prosi o podanie znaku, do którego ostatnio wprowadzony ciąg znaków ma zostać skopiowany, a potem wklejony do bieżącej linii.

[F3] – powtarza ostatnio wprowadzony wpis do wiersza poleceń

[F4] - wyświetla okno które prosi o podanie znaku, do którego ma zostać usunięty ostatnio wprowadzony wpis.

[F5] – wyświetla poprzedni zapis wiersza,

[F6] – działa jak Ctrl +Z.

[F7] – wyświetla historię poleceń w podręcznym menu,

[F8] – wyświetla polecenia rozpoczynające się od znaków obecnych w bieżącym poleceniu.

[F9] – wyświetla okno z prośbą o podanie numeru linii poleceń. Cyfra 0 oznacza polecenie pierwsze które zostało wprowadzone.

[Alt]+[F7] – czyści historię poleceń.

# **Zadania do samodzielnego wykonania (na własnym dysku USB):**

- 1. Zmień tytuł wiersza poleceń na tekst,, Proszę czekać trwa formatowanie dysku C: ''
- 2. Uruchom konsolę tak,aby były wyświetlane czerwone napisy na białym tle.
- 3. Przetestuj działanie wszystkich skrótów i klawiszy funkcyjnych(nr 6.).
- 4. Utwórz plik i nadaj mu atrybuty.
- 5. Wyświetl datę i godzinę systemową.
- 6. Zdejmij z pliku atrybuty które nadałeś.
- 7. Utwórz katalog i usuń go za pomocą polecenia rd lub rmidir.
- 8. Zaszyfruj katalog.
- 9. Skompresuj katalog.
- 10. Wyświetl zawartość pliku tekstowego.
- 11. Skopiuj pliki systemowe na dysk USB.
- 12. Sprawdza dysk USB i wyświetla raport o jego stanie.
- 13. Zaszyfruj pliki na dysku USB.
- 14. Odszyfruj katalog.
- 15. Sformatuj dysk USB.
- 16. Użyj polecenia cmd potem EXIT.
- 17. Użyj polecenia cls potem EXIT.

**Dla utrwalenia wiadomości proszę o wymyślenie przykładu i przetestowanie go dla wszystkich poznanych poleceń.**